Versión del profesor

Computación para informarse y comunicarse

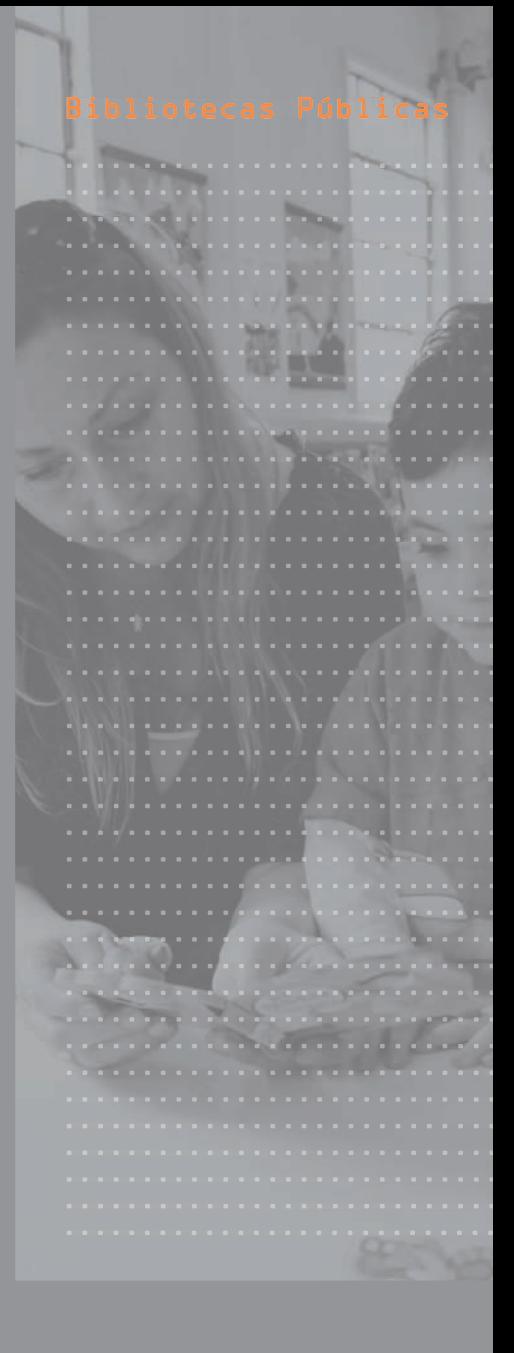

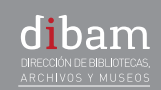

SNBP

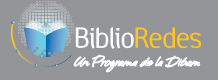

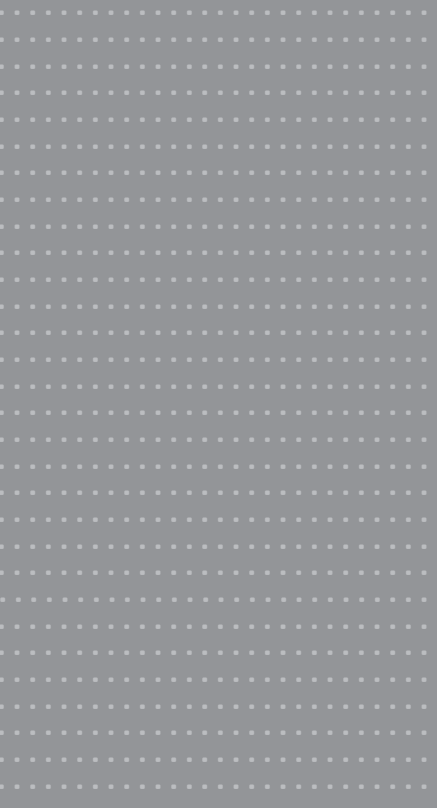

Elaborado por: Área de Capacitación Programa BiblioRedes Sistema Nacional de Bibliotecas Públicas (SNBP) Dirección de Bibliotecas Archivos y Museos (DIBAM)

Redes Sociales y Web 2.0: Computación para Informase y Comunicarse Manual de Capacitación para el Estudiante del Programa BiblioRedes

Propiedad de la Dirección de Bibliotecas, Archivos y Museos (DIBAM)

Registro de Propiedad Intelectual Nº 153.969 Año 2012

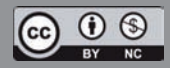

Esta obra está publicada bajo una Attribution-Non Commercial-ShareAlike 2.0 Chile de Creative Commons. Para ver una copia de esta licencia, visite http://creativecommons.org/licenses/by-nc-sa/2.0/cl.

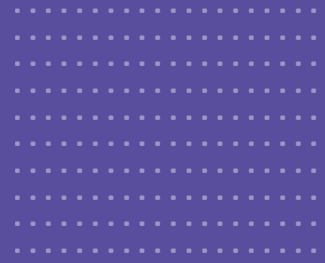

# Redes Sociales y Web 2.0

Computación para informarse<br>y comunicarse

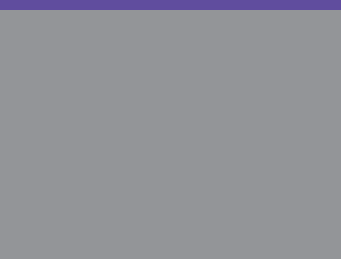

# Manual del capacitador

# **Introducción**

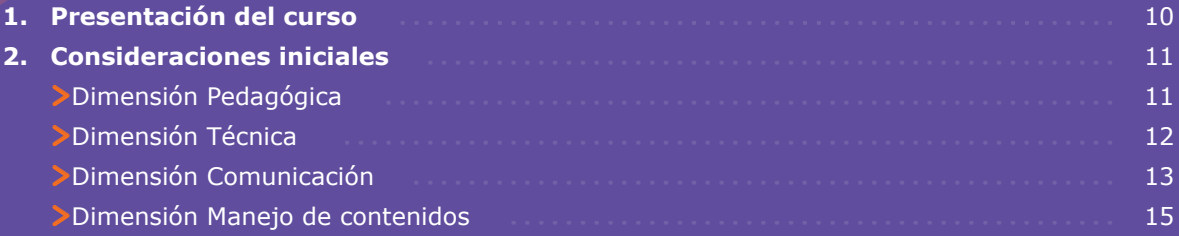

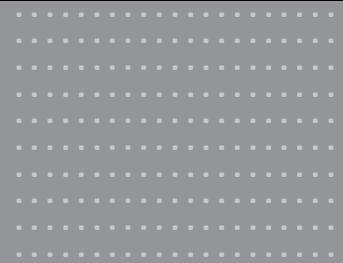

# Redes Sociales y Web 2.0

# ≽Primera unidad:

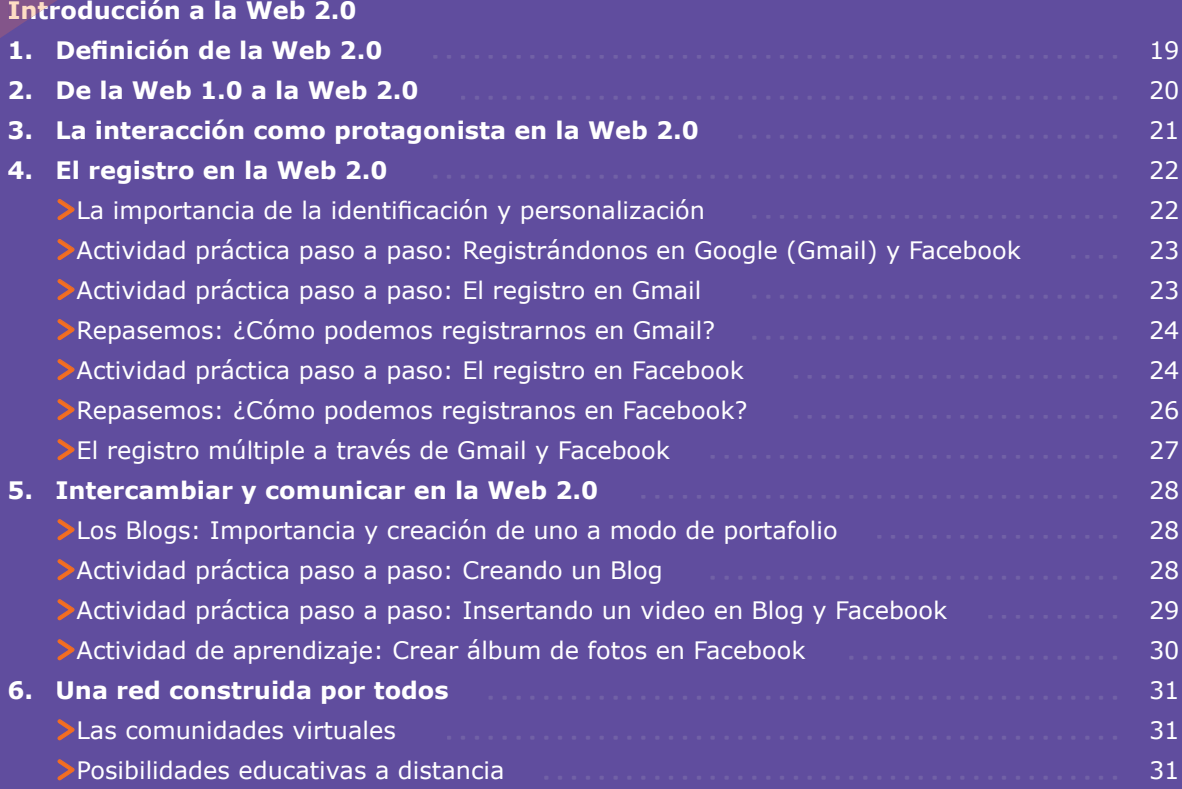

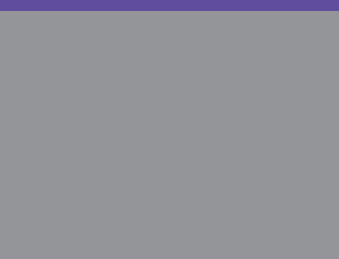

# Segunda unidad:

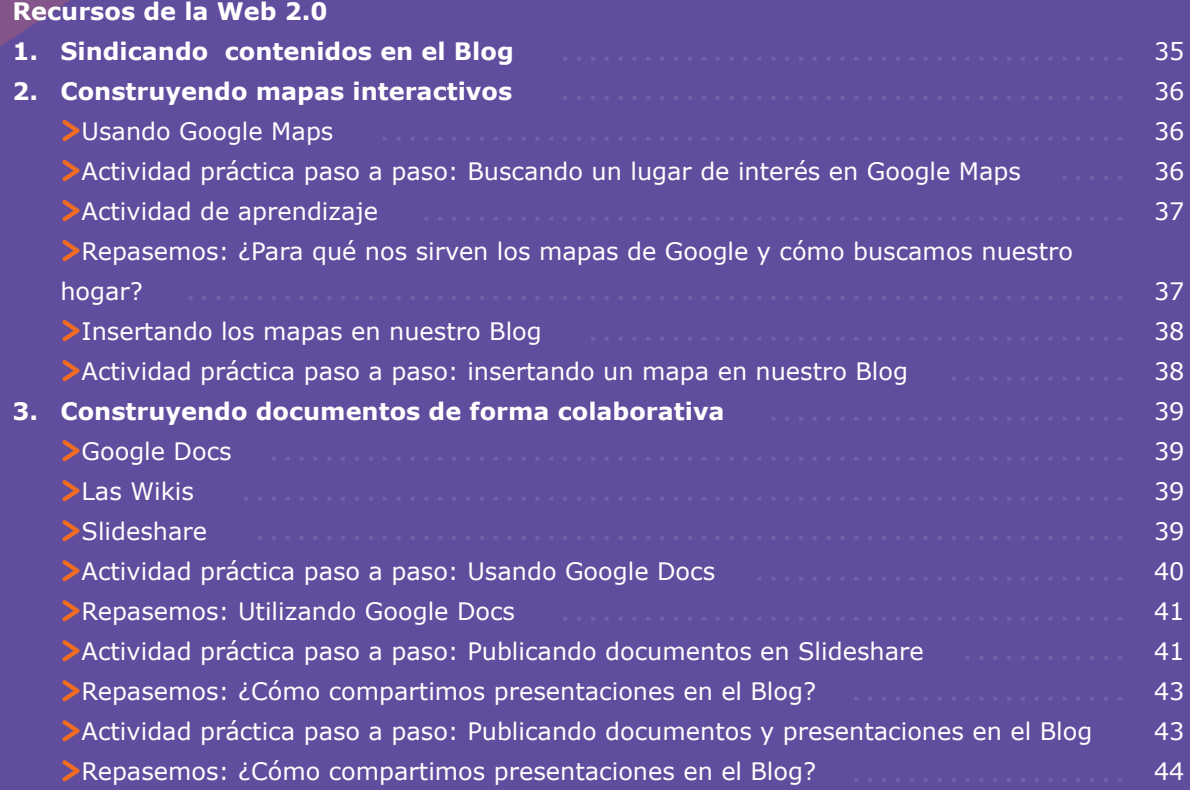

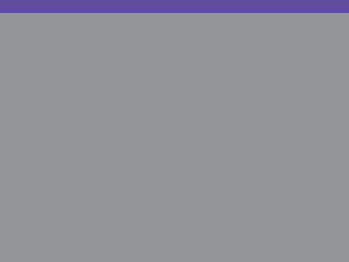

# Redes Sociales y Web 2.0

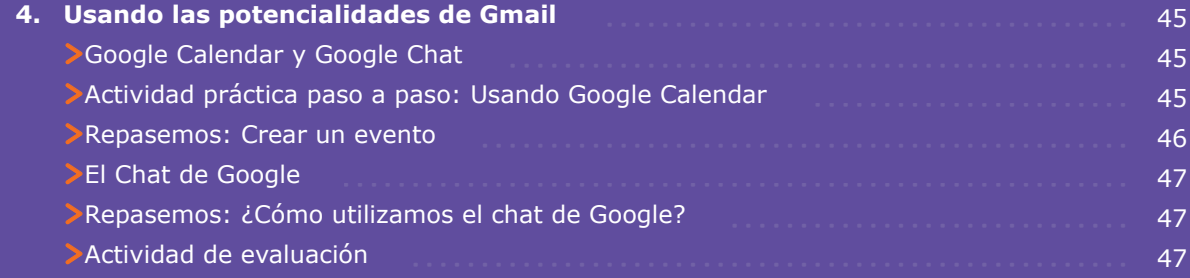

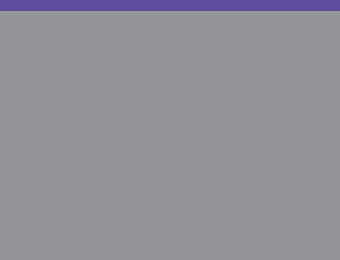

# ≻Tercera unidad:

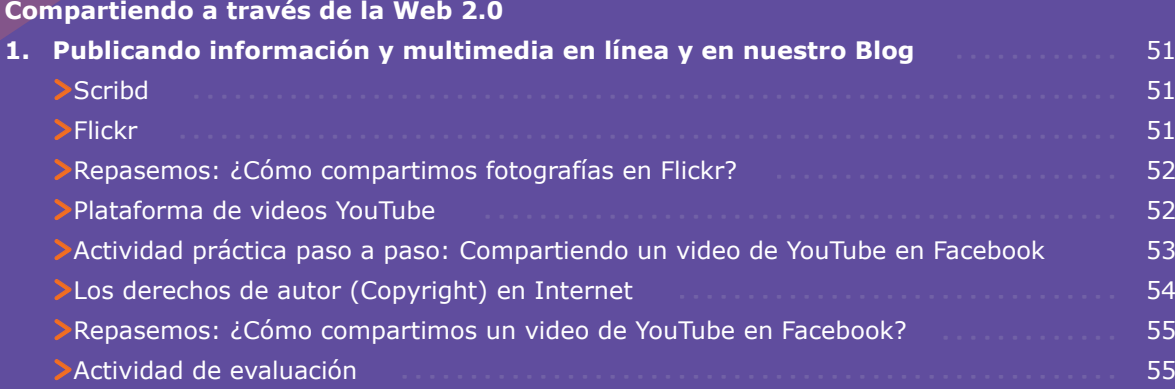

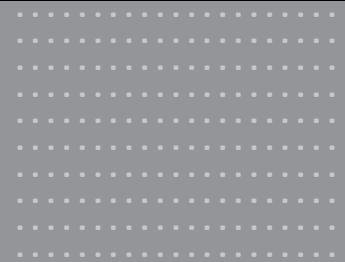

# Redes Sociales y Web 2.0

# $\geq$ Cuarta unidad:

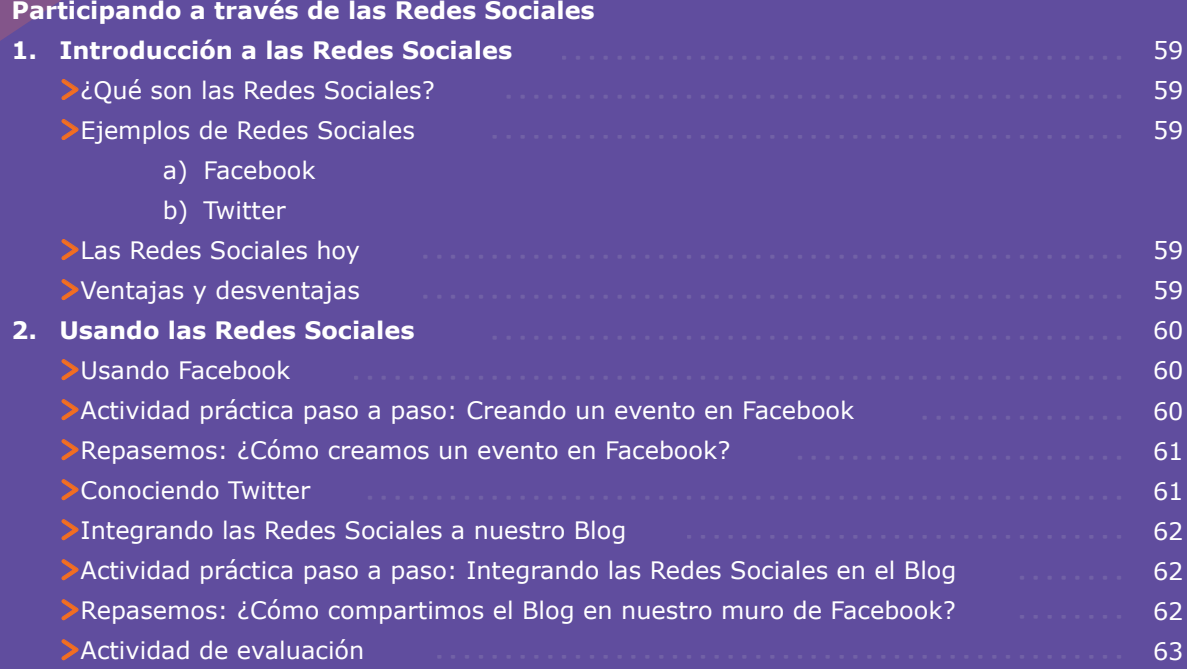

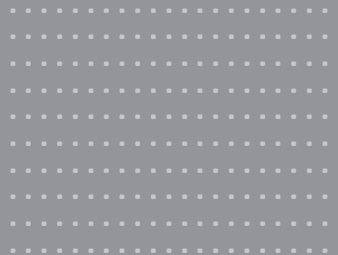

# $\geq$  Glosario:  $\equiv$

Glosario

. . . . . . . . . . . . . . . . 63

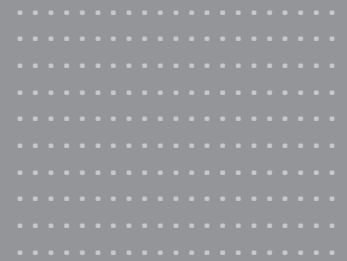

# Redes Sociales y<br>| Redes Sociales y<br>| Web 2.0

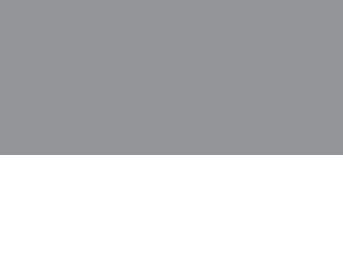

# Introducción

# **1. Presentación del curso**

# ¡Bienvenidos!

En este manual conoceremos los principales aspectos del curso Redes Sociales y Web 2.0, tales como su estructura (módulos y actividades) como también algunos consejos relacionados con la metodología del mismo.

Este material ha sido diseñado para facilitar la labor del capacitador a la hora implementar la capacitación, por lo que en las próximas páginas encontrará sugerencias, consejos, recomendaciones y orientaciones relacionadas con cada una de las temáticas tratadas.

Los contenidos de este manual están estrechamente relacionados con el manual del alumno, el cual contiene mayor detalle en relación a las temáticas tratadas.

# **2. Consideraciones iniciales**

# **Dimensión Pedagógica**

Este curso ha sido diseñado para usuarios de un nivel básico e intermedio, que ya han adquirido ciertos conocimientos de los temas a tratar en cada uno de los módulos. Aun así, es necesario comprender que:

Cada alumno posee distintos niveles de conocimientos, por lo que no se puede esperar una evolución de manera grupal y uniforme. Los aprendizajes y su velocidad de adquisición dependerá entonces de la forma en que sean entregados los contenidos, como de la atención que los participantes presten al capacitador.

No todos los participantes adquieren los conocimientos del curso necesariamente escuchando los pasos y consejos del capacitador, sino que avanzan a su propio tiempo, mediante un ejercicio de ensayo-error.

Se encontrará con **estudiantes avanzados** en ciertas áreas como también con participantes con deficiencias en ciertos módulos de aprendizaje. Inste a sus participantes más aventajados a colaborar con aquellos que tienen mayores dificultades a la hora de aplicar las acciones presentes en el manual del alumno.

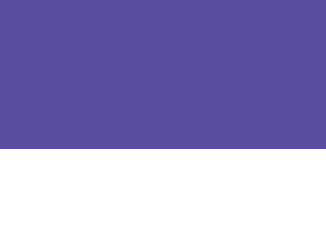

**"El alumno que más aprende es el que más pregunta"**. Recuerde que sus participantes están inmersos en un proceso de aprendizaje que muchas veces presentará obstáculos difíciles de solucionar. Por esto, las preguntas y dudas con respecto a un tema, se repetirán una y otra vez por parte de ciertos participantes, lo que no quiere decir que no estén atentos a sus instrucciones.

**La interacción** entre el capacitador y los participantes del curso será fundamental para poder lograr los objetivos propuestos. La interacción entre participantes resulta también fundamental para poder llevar a buen puerto las actividades propuestas en el curso, apoyados siempre con la presencia de un capacitador bien capacitado y seguro de su accionar.

Es importante mencionar que cada módulo de trabajo contiene actividades de inicio, desarrollo y cierre, que pueden ser ajustadas de acuerdo a las características del grupo con que se trabaje.

# **Dimensión Técnica**

Siempre antes de comenzar el curso, deberá revisar la operatividad y funcionamiento de los equipos que se utilizarán en el desarrollo del curso.

Para evitar inconvenientes por mal funcionamiento de los equipos, se recomienda revisar la siguiente tabla:

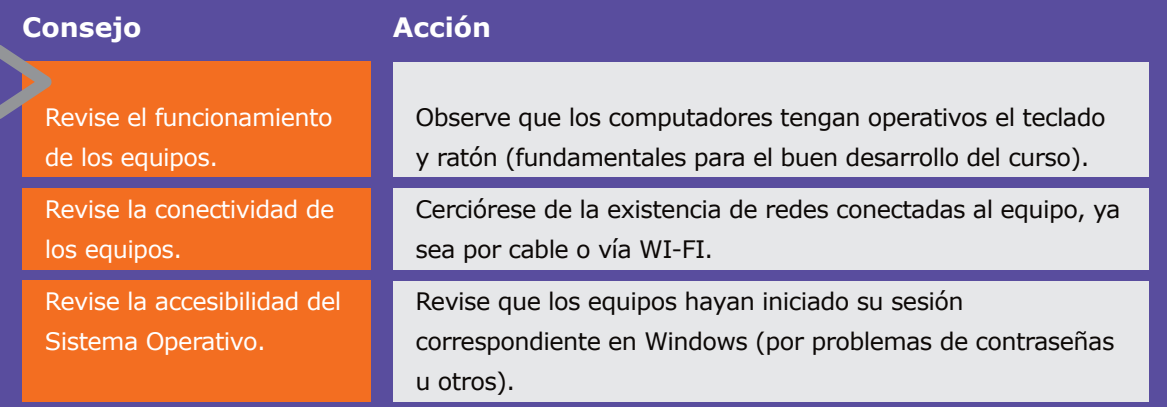

# **Dimensión Comunicación**

Antes de comenzar el curso, el capacitador debe realizar una lectura rápida de los principales aspectos a tratar durante el desarrollo del mismo, enunciando los módulos y algunas actividades. Se recomienda llevar a la práctica esta introducción con algún ejemplo de la cotidianidad, quizás comenzando con una pregunta: ¿Quiénes de este curso poseen Facebook? ¿Quiénes han visto un video en YouTube? ¿Qué entienden por Redes Sociales?.

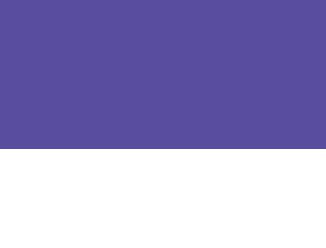

La confianza entre el capacitador y los participantes resulta fundamental en el desarrollo de las competencias de cada módulo. La empatía y personalidad del capacitador debe generar una confianza casi inmediata, para que así los participantes consideren al capacitador como una persona cercana y capaz de resolver sus dudas.

Todos los participantes tendrán dudas con respecto a ciertos módulos: es importante respetar todas y cada una de ellas, debido a que la velocidad de adquisición de los aprendizajes varía según las habilidades previas que posee cada uno de ellos.

Responder, de manera sencilla y certera, las consultas de contenidos o técnicas que puedan poseer los participantes.

Recordar, que cuando se está enseñando, no existen respuestas correctas o incorrectas. Las lecciones que se obtienen de los errores o malentendidos son muy enriquecedoras y generan una actitud de superación en la próxima acción por parte de quién cometió dicho error.

Reforzar los aciertos, con la intención de generar una sensación de gratificación por el trabajo ejercido.

Es importante generar un ambiente de trabajo grupal, basado en uno de los pilares del curso: la interacción. Si bien el curso está orientado a conocer y manejar las aplicaciones de la Web 2.0, no podemos olvidarnos que se trata de un curso presencial y grupal, en donde los conocimientos de uno pueden servir de ayuda a otros.

# **Dimensión Manejo de Contenidos**

El capacitador del curso es un profesor. Debe guiar a los participantes a través de los módulos del curso para obtener los aprendizajes esperados.

Como todo buen profesor, debe manejar tanto aspectos comunicacionales (empatía, cercanía y confianza) como también aspectos técnicos y de conocimientos mínimos para llevar a buen puerto a sus participantes. Para esto, resulta fundamental conocer a cabalidad los módulos y los aprendizajes esperados en cada uno de ellos, como también las principales actividades de los mismos.

Como una forma de poner a prueba sus conocimientos, se sugiere al capacitador realizar las actividades propuestas en el manual del alumno para poder guiar de mejor manera el aprendizaje de los participantes del curso.

Recuerde, un capacitador preparado es prenda de garantía para los participantes. Sin embargo, si en algún momento no conoce la respuesta de alguna pregunta planteada por sus participantes, es recomendable decir que lo averiguará o bien que pueden buscar la respuesta en conjunto.

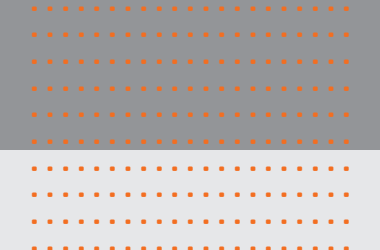

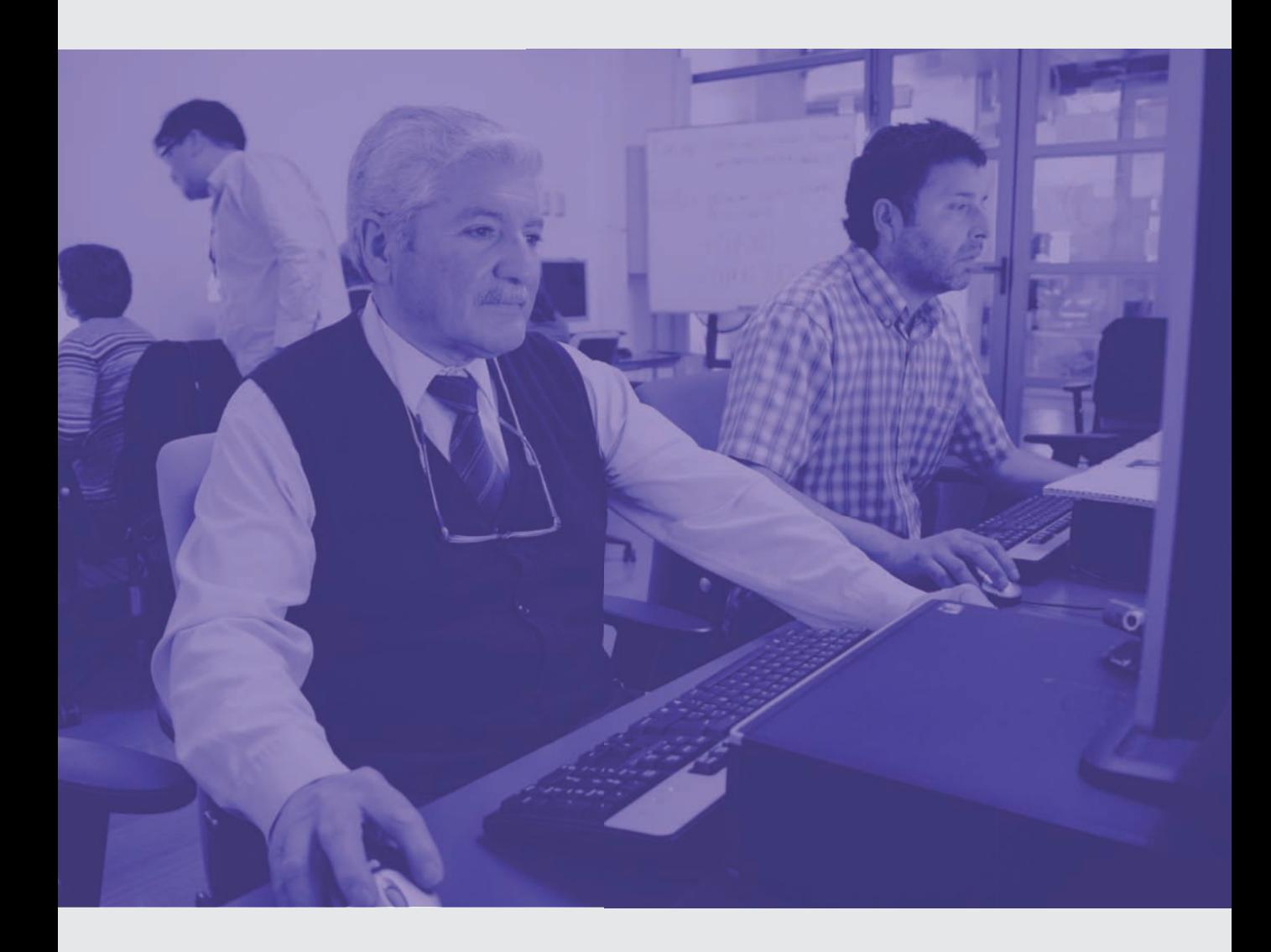

# Primera unidad: Introducción a la Web 2.0

- **1. Definición de la Web 2.0**
- **2. De la Web 1.0 a la Web 2.0**
- **3. La interacción como protagonista en la Web 2.0**

# **4. El registro en la Web 2.0**

>La importancia de la identificación y personalización

>Actividad práctica paso a paso: Registrándonos en Google (Gmail) y Facebook >Actividad práctica paso a paso: El registro en Gmail

>Repasemos: ¿Cómo podemos registrarnos en Gmail?

>Actividad práctica paso a paso: El registro en Facebook

>Repasemos: ¿Cómo podemos registranos en Facebook?

>El registro múltiple a través de Gmail y Facebook

# **5. Intercambiar y comunicar en la Web 2.0**

..................... ..................... ..................... ..................... ..................... ..................... ..................... ..................... ..................... .....................

>Los Blogs: Importancia y creación de uno a modo de portafolio

>Actividad práctica paso a paso: Creando un Blog

>Actividad práctica paso a paso: Insertando un video en Blog y Facebook

>Actividad de aprendizaje: Crear álbum de fotos en Facebook

# **6. Una red construida por todos**

>Las comunidades virtuales

>Posibilidades educativas a distancia

# 1. Definición de la Web 2.0

El capacitador debe resaltar las posibilidades que entrega esta nueva Web, o Web 2.0, en donde los usuarios de Internet cumplen un rol fundamental a la hora de participar en esta nueva versión de Internet.

..................... .....................

> Explicar que el participante es un usuario activo, que tiene la posibilidad de crear contenidos en la red, como también modificar algunos existentes. Mencione el caso de Wikipedia, utilizado largamente por los estudiantes para realizar sus tareas actualmente, que funciona como una gran biblioteca creada por los usuarios de Internet y que entrega la posibilidad de crear contenidos en la red.

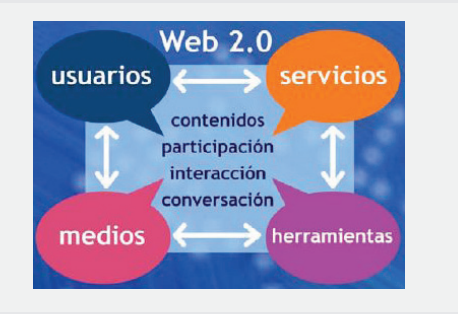

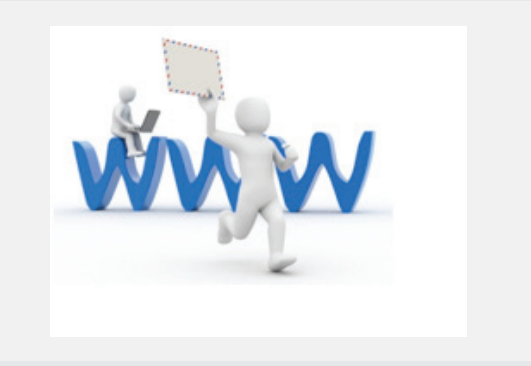

En esta actividad los participantes conocerán la evolución que ha sufrido Internet en los últimos años. Para poder evidenciar las diferencias entre la Web 1.0 y la Web 2.0 presente algunas preguntas a los participantes que faciliten su reflexión en torno a las acciones que ellos realizan desde que utilizan Internet. Por ejemplo: ¿Cuándo comenzaron a utilizar Internet?, ¿Qué acciones realizaban? ¿Podían publicar contenidos para que otros usuarios los revisaran? , etc.

....... ....... ....... ....... ....... ....... ....... ....... ....... ....... ....... ....... ....... ....... ....... ....... ....... ....... ....... ....... ....... ....... ....... ....... ....... ....... ....... ....... ....... .......

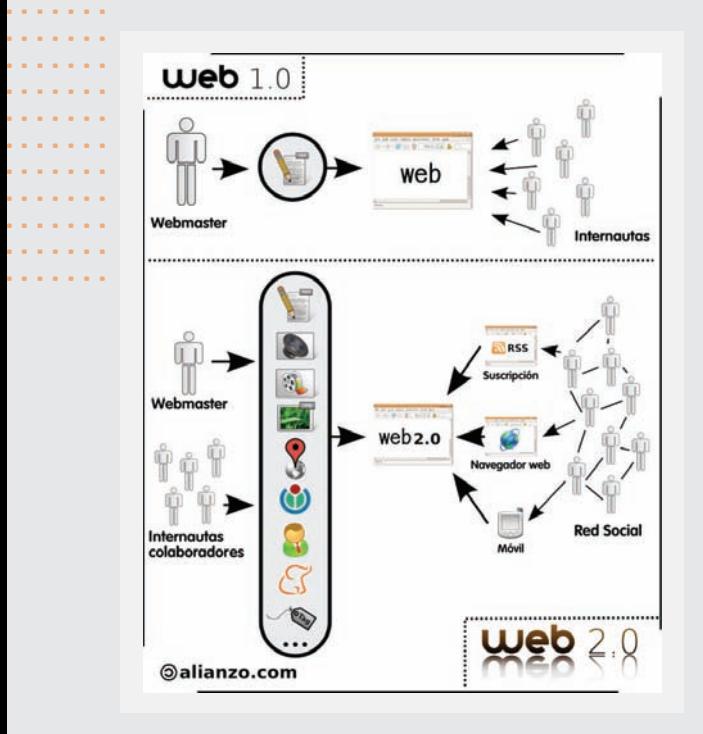

# 3. La interacción como protagonista en la Web 2.0

El capacitador deberá mencionar que la interacción resulta fundamental dentro de la Web 2.0, entendiéndola como una mayor relación entre el usuario y el computador. Para familiarizar con el contenido, el capacitador podrá mencionar la importancia de las Redes Sociales en la Web 2.0, como Twitter y Facebook.

El capacitador podrá preguntar: ¿Quiénes han visto en las noticias de televisión que los periodistas mencionan el Twitter y Facebook del canal para contactarlos?.

## Detalle de Crédito  $\Box$ N° de Crédito 0504-0011-9600326284 Fecha de Otorgamiento 22/07/2011 Fecha de Vencimiento Final 01/03/2041 Monto Líquido Inicial Crédito UF 2.014.00 N° Total de Dividendos 355 Nº de Dividendos Facturados y Pagados Detalle del Último Dividendo Vigente

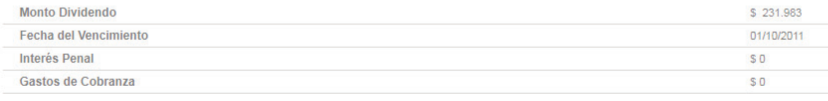

## Realiza el pago ahora mismo haciendo click aquí

## Términos y Consideraciones

.<br>Los valores de Monto Cuota, Interés Penal y Gastos de Cobranza corresponden a la última cuota vigente o vencida en el momento de realizada esta consulta.

...... Twitter, YouTube y Facebook. Pregunte a los Explicar, mediante ejemplos, que existen nuevas aplicaciones en la Web 2.0 como participantes: ¿Dónde han escuchado hablar acerca de la palabra Twitter? ¿Alguien del curso posee una cuenta en dicha red? Si algún participante responde de manera afirmativa, motívelo para que intente explicar a sus compañeros el objetivo de dicha aplicación.

....... ....... ....... ....... ....... ....... ....... ....... ....... ....... ....... .......

....... ....... ....... ....... ....... ....... ....... ....... ....... ....... ....... ....... ....... ....... ....... ....... ....... ....... ....... ....... ....... ....... ....... ....... ....... ....... ....... .......

Recuerde apoyar su exposición en la presentación disponible del curso.

# **La Importancia de la Identificación y Personalización**

En esta actividad los participantes aprenderán a registrarse como usuarios de 2 aplicaciones distintas, fundamentales en el accionar dentro de la Web 2.0: Gmail y Facebook.

Si es que algún alumno ya posee cuentas en alguna de estas aplicaciones, solicitarles que ayuden a sus compañeros menos aventajados o bien, modifiquen y actualicen su perfil en Facebook.

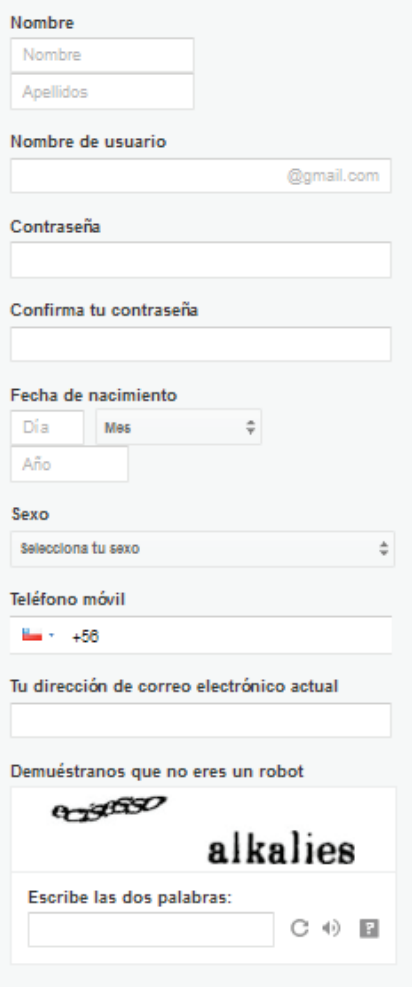

# **Actividad práctica paso a paso**

**Registrándonos en Gmail (Google) y Facebook:**

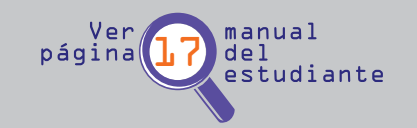

....... ....... .......

En esta actividad los participantes seguirán los pasos para registrar cuentas personales en Gmail y Facebook, siguiendo momentos similares en cada proceso.

# **Actividad práctica paso a paso**

# **El Registro en Gmail**

En esta nueva actividad los participantes se registrarán en Gmail y crearán una cuenta de correo. Mencionar que esta cuenta servirá para inscribirnos en numerosas aplicaciones o herramientas que utilizaremos en este curso.

Para los participantes más aventajados, se sugiere la siguiente actividad práctica: **crear un nuevo contacto. ¿Cómo?**

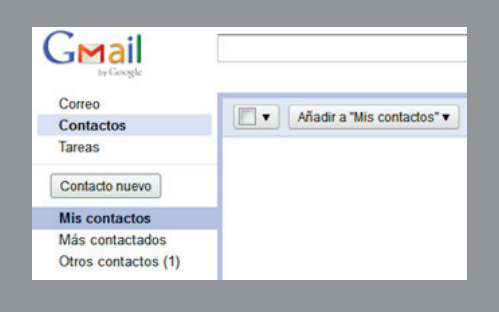

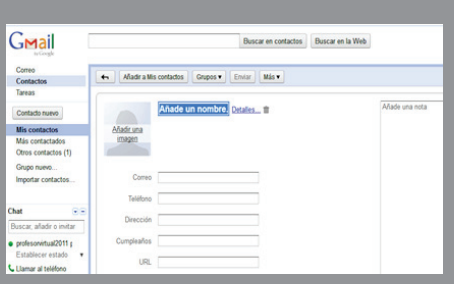

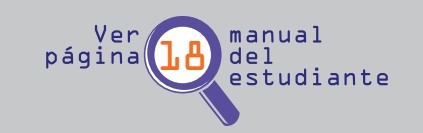

Con esta actividad, si es que algunos participantes terminan de manera más veloz que el resto, podrán crear listas de contactos entre ellos, añadir imágenes y chatear posteriormente a través de la función Chat de Google.

# **Repasemos**

....... ....... .......

Recuerde a los participantes los simples pasos para crear una cuenta de correo electrónico, haciendo hincapié en la generación de una clave segura pero fácil de recordar en el futuro.

# **Actividad práctica paso a paso**

# **El Registro en Facebook**

Resaltar a los participantes la importancia de esta herramienta en las comunicaciones actuales, explicando que su funcionamiento se asemeja a una gran bitácora de vida, en la cual podemos compartir con nuestros cercanos los principales aspectos de nuestro diario vivir.

Mencionar que en la actualidad se utiliza Facebook no sólo como un medio de comunicación virtual entre conocidos, sino que se ha transformado en una útil herramienta para las empresas para conectarse de una nueva forma con sus futuros clientes. (ejemplo de creación de páginas de empresas que buscan "seguidores" a los cuales les ofrecen promociones o descuentos).

Como actividad principal, los participantes utilizarán su reciente creada cuenta en Gmail para crear una cuenta de Facebook.

Para realizar una actividad secundaria, podemos instar a los participantes a añadir a sus compañeros del curso a sus perfiles y a enviar mensajes entre ellos (como una forma de presentarse ante el resto de los participantes). **¿Cómo enviamos los mensajes?**

Siguiendo estos pasos, los participantes podrán enviar mensajes a sus contactos de Facebook, a modo de bienvenida al curso.

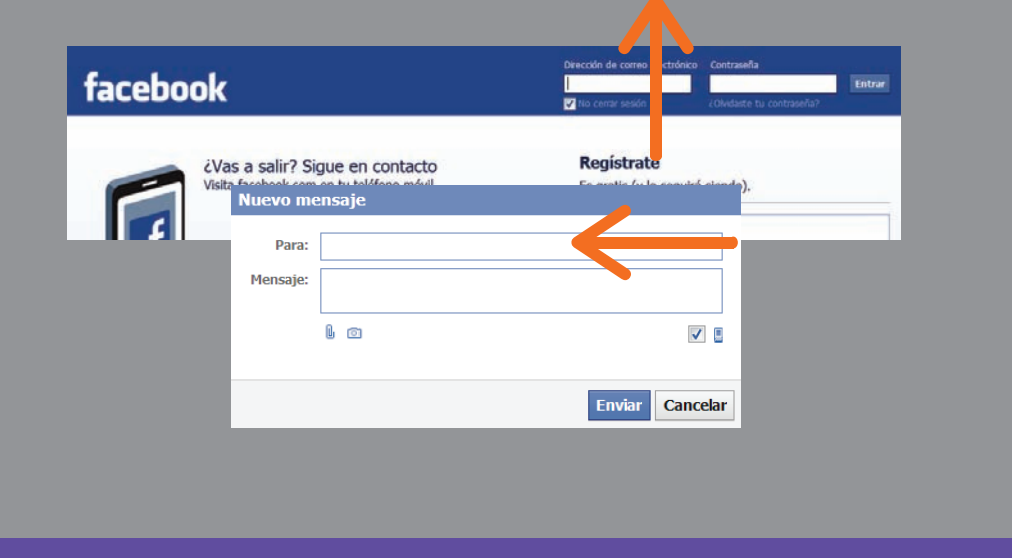

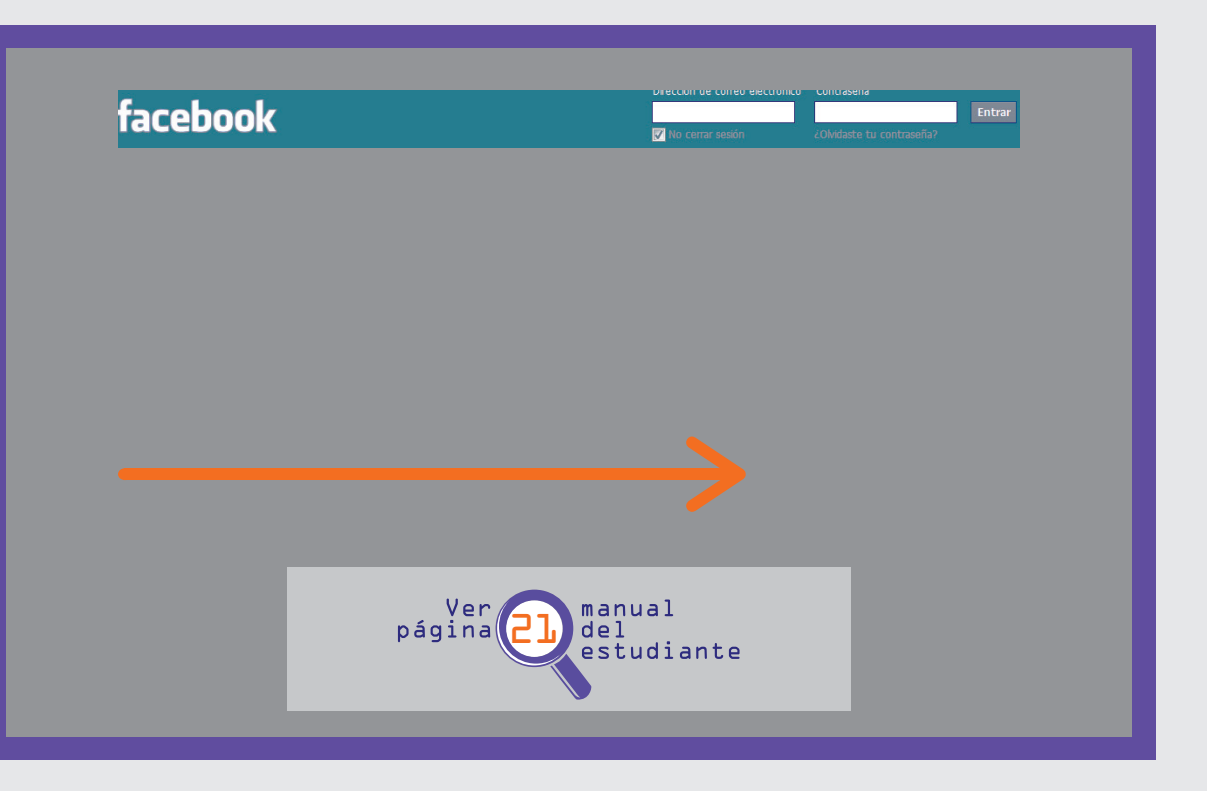

# **Repasemos**

....... ....... .......

Recuerde a los participantes los simples pasos para crear una cuenta de correo electrónico, haciendo hincapié en la generación de una clave segura pero fácil de recordar en el futuro.

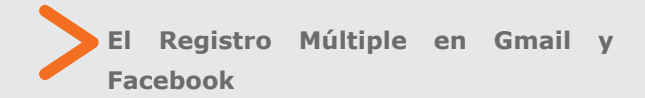

En esta oportunidad, el capacitador debe mencionar que determinados registros en sitios de la Web 2.0 nos servirán para ingresar en diversos sitios de nuestro curso. Explique a los participantes que una cuenta de correo electrónico como Gmail permite ingresar, sin registro, a otras aplicaciones o sitios de la Web 2.0.

Ejemplifique el punto anterior haciendo mención a la posibilidad de crear cuentas en Twitter y YouTube mediante el registro previo.

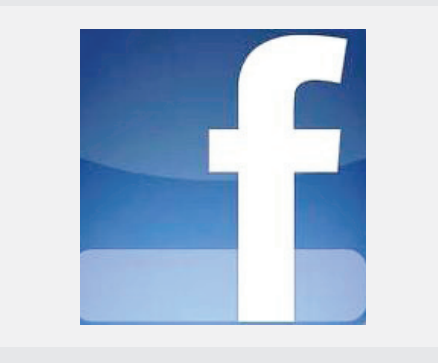

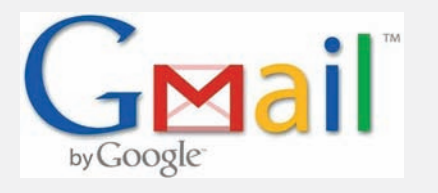

# 5. Intercambiar y comunicar en la Web 2.0

# **Los Blogs: Importancia y creación de uno a modo de portafolio**

El capacitador, en esta actividad, introducirá a los participantes en la lógica de los Blogs; explicando su uso y el portal más conocido para construir uno. Para reforzar el punto anterior (registro múltiple) explique a los participantes que la página www.blogger.com no necesita un nuevo registro siempre y cuando tengamos creada una cuenta de correo electrónico en Gmail (ya que pertenecen a la misma empresa).

# **Actividad práctica paso a paso**

# **Creando un Blog**

....... ....... .......

En esta actividad los participantes deberán crear un Blog en la página www.blogger.com, la cual es ampliamente conocida y fácil de utilizar.

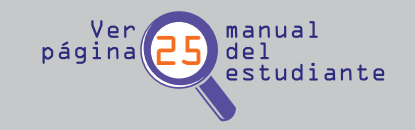

Antes de comenzar, el capacitador preguntará qué se entiende por Blog a los participantes del curso. Luego, instará a recorrer los Blogs más visitados de la página Blogger, en http:// Blogsofnote.Blogspot.com/

El capacitador deberá responder dudas con respecto al registro en la plataforma, como también mencionar las posibilidades de cambiar el aspecto y diseño de nuestro Blog.

# Blogs of Note Interesting and noteworthy Blogger-powered blogs, compiled by the team

# **Actividad práctica paso a paso**

# **Insertando un video en Blog y Facebook**

Siguiendo con la profundización en nuestro Blog y Facebook, los participantes ahora ingresarán en Blogger y Facebook archivos audiovisuales, específicamente videos.

La intención de esta actividad es que los participantes sean capaces de copiar una dirección de video desde la plataforma YouTube, para luego insertarla en el Blog recientemente creado y en el perfil o muro de Facebook.

Para esto, el capacitador dará a conocer las virtudes de esta plataforma de videos, que no sólo sirve para visualizar contenidos sino que también para compartir los propios.

Como actividad de profundización (en caso de que el tiempo lo amerite), el capacitador instará a los participantes a comentar los videos que los otros participantes han compartido en su perfil de Facebook. Para esto, ingresamos al perfil y observamos el video, luego comentamos.

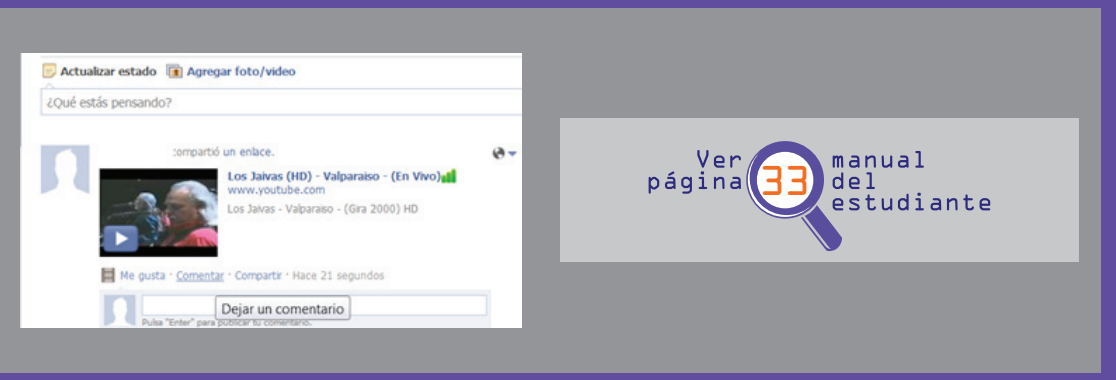

# **Actividad práctica paso a paso**

# **Crear un álbum de fotos en Facebook**

En esta actividad el capacitador deberá guiar el trabajo de los participantes con la idea de crear y compartir un álbum de

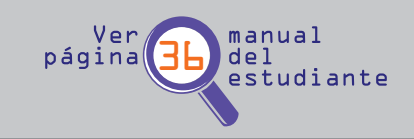

fotos en Facebook. Señale la importancia de que Facebook da la posibilidad de seleccionar más de una imagen al mismo tiempo con la tecla Ctrl.

Pregunte a los participantes: ¿Cómo imaginan un álbum de fotos en Internet? Relacione la idea de un álbum físico, con varias fotos en una misma página las que son seleccionadas según un orden o lógica (ejemplo: vacaciones, niños, cumpleaños, navidad) y que en Facebook la creación del álbum permite la selección y etiquetación de fotos para ordenarlas de mejor forma.

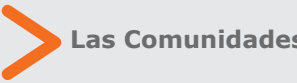

# **Las Comunidades Virtuales**

Comentar la importancia de la comunicación en Internet por medio de las Redes Sociales. Por ejemplo pregunte a los participantes, ¿Cómo facilitan la comunicación entre familiares que se encuentran separados físicamente?.

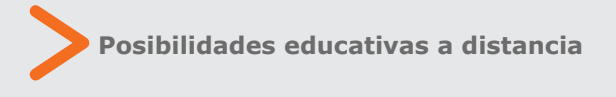

El capacitador enunciará las ventajas de trabajar a distancia, como una forma de romper las barreras geográficas, disminuyendo así los costos económicos de trasladarse a un lugar para capacitarse por medio de la Web 2.O.

Visite el sitio www.biblioredes.cl para observar in situ las capacitaciones que entrega el sitio.

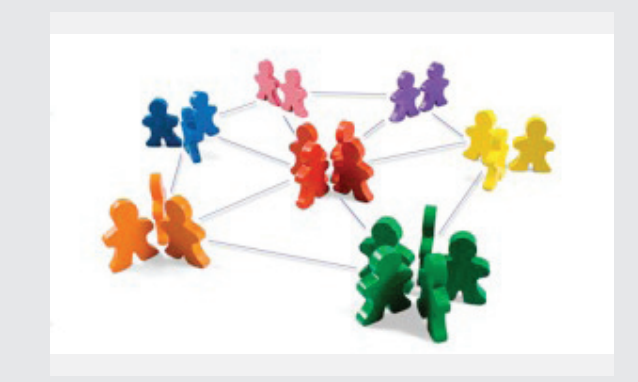

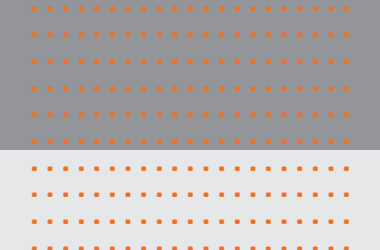

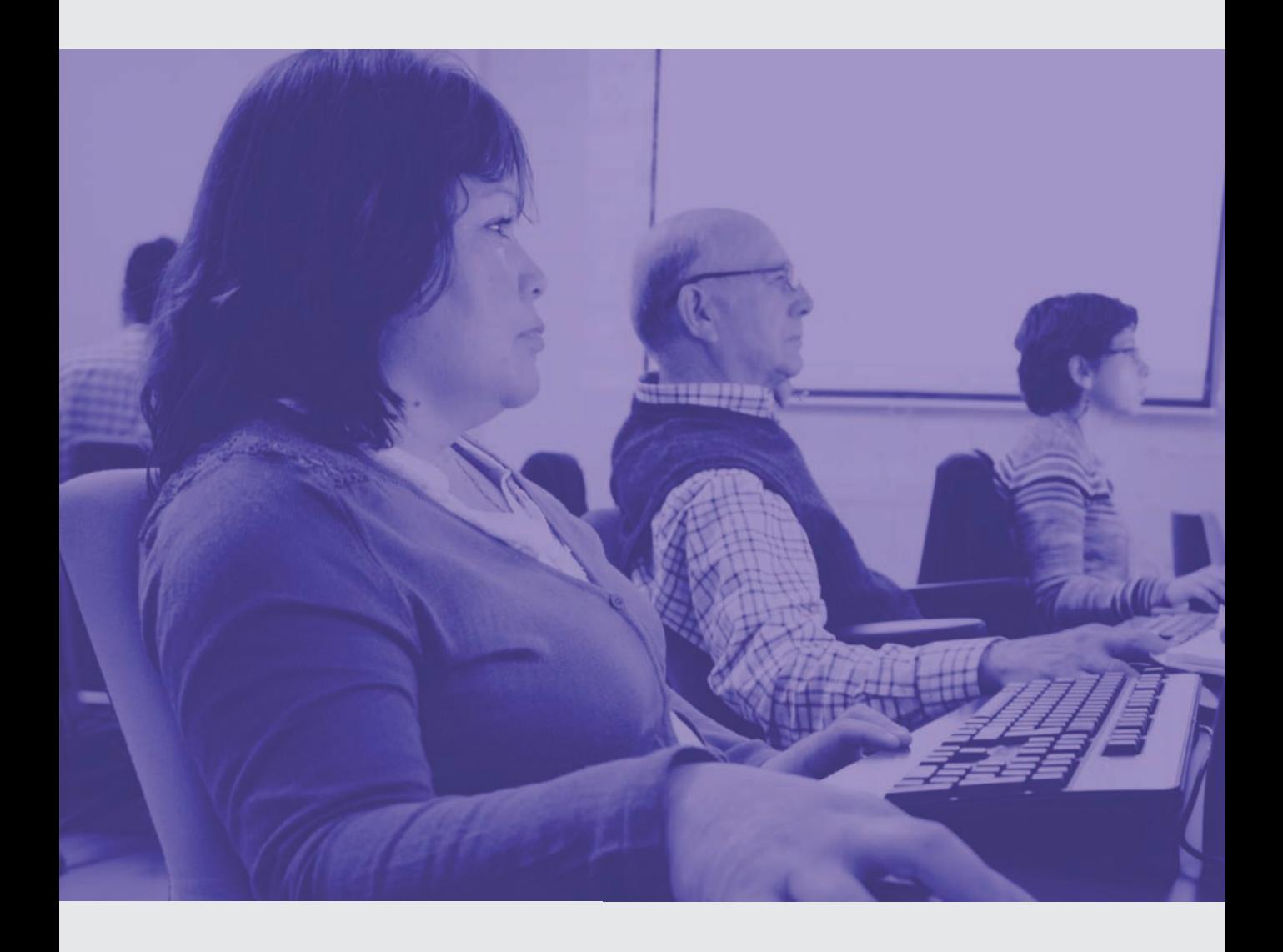

# Segunda unidad: Recursos de la Web 2.0

# **1. Sindicando recursos en la Web 2.0**

# **2. Construyendo mapas interactivos**

>Usando Google Maps

>Actividad práctica paso a paso: Buscando un lugar de interés en Google Maps y herramientas de Google Street y Google Earth

>Actividad de aprendizaje

>Repasemos: ¿Para qué nos sirven los mapas de Google y cómo buscamos nuestro hogar?

>Insertando los mapas en nuestro Blog

>Actividad práctica paso a paso: Insertando un mapa en nuestro Blog

# **3. Construyendo documentos de forma colaborativa**

- >Google Docs
- >Las Wikis
- >Slideshare

>Actividad práctica paso a paso: Usando Google Docs >Repasemos: Utilizando Google Docs

>Actividad práctica paso a paso: Publicando

documentos en Slideshare

>Repasemos: ¿Cómo compartimos presentaciones

# en el Blog?

>Actividad práctica paso a paso: Publicando documentos y presentaciones en el Blog >Repasemos: ¿Cómo compartimos presentaciones en el Blog?

..................... ..................... ..................... ..................... ..................... ..................... ..................... ..................... ..................... .....................

# **4. Usando las potencialidades de Gmail**

- >Google Calendar y Google Chat
- >Actividad práctica paso a paso: Usando Google Calendar
- >Repasemos: Crear un evento
- >El Chat de Google
- >Repasemos: ¿Cómo utilizamos el chat de Google?
- >Actividad de evaluación

# 1. Sindicando contenidos en el Blog

En esta sección el capacitador deberá explicar, brevemente, el significado de la sigla RSS y su principal uso: actualización permanente y on-line de las páginas que frecuentamos diariamente.

..................... .....................

> Se explica a los participantes que el diario El Mercurio y la Cuarta, entre otros, poseen esta característica.

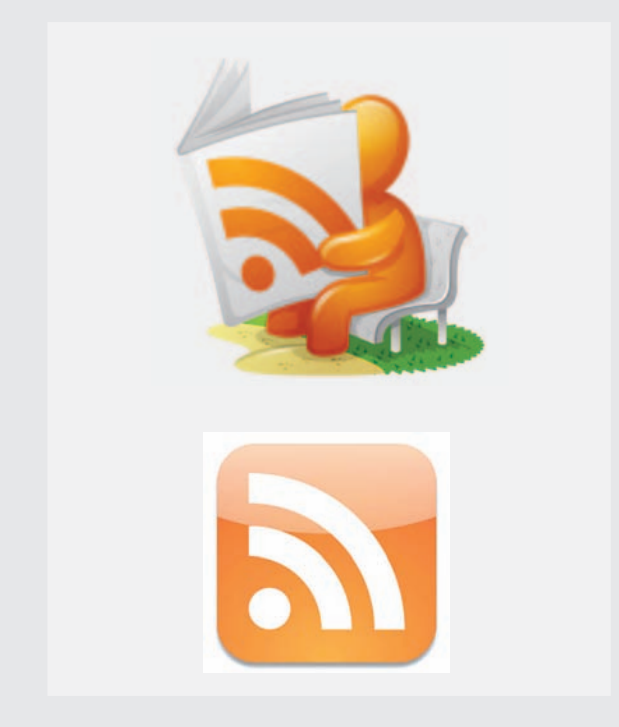

# **Usando Google Maps**

....... ....... .......

Tanto Google Maps como Google Earth podrían representar alguna dificultad en el transcurso de la actividad práctica. Cerciórese de utilizar como ejemplo de búsqueda un lugar cercano, o la misma ciudad en la que se encuentra, para facilitar el trabajo.

Inste a los participantes a buscar un lugar reconocible dentro de la ciudad en Google Maps. Recuerde a los participantes que existe la opción "autocompletar" en los buscadores, en este caso, Google. Escriba, a modo de ejemplo, la palabra Val (de Valparaíso o la ciudad en que se encuentre) para demostrar qué resultados posibles nos sugiere Google.

Es importante reconocer los lugares de atractivo turístico que rodean el lugar buscado, como también: estaciones de servicio, metro o Restaurants.

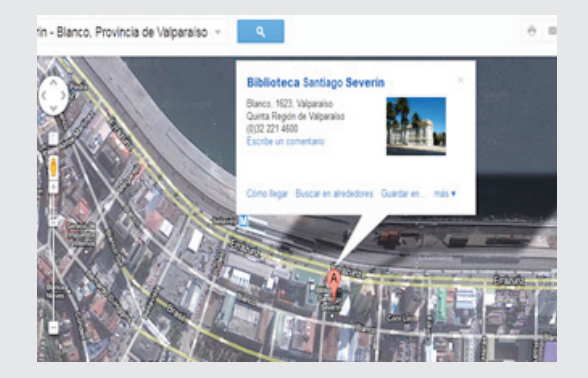

# **Actividad práctica paso a paso**

**Buscando un lugar de interés en Google Maps y utilizar las herramientas de Google Street y Google Earth**

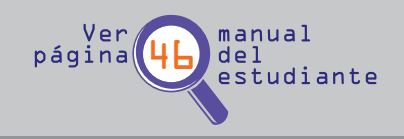

Inste a los participantes a utilizar Google

Maps, (en su modalidad Earth o Street) para dirigirse a Europa y buscar un lugar de interés o de importancia mundial. ¿Por qué Europa? Ya que en este continente se encuentran prácticamente todos los lugares céntricos mapeados por la empresa Google.

Cuando hayan encontrado el lugar deseado, solicíteles que utilicen la opción Google Street para desplegar las imágenes actualizadas de dicho lugar.

# **Actividad de aprendizaje**

En esta actividad los participantes buscarán en Google Maps y Google Street para encontrar su hogar, resaltando la importancia del scroll (rueda) del Mouse para acercar y alejar la vista en el mapa y

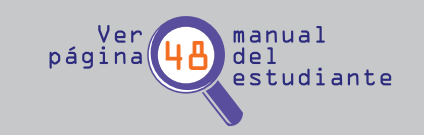

los movimientos del ratón para efectuar los movimiento de desplazamiento.

# **Repasemos**

En esta sección el capacitador recordará a los participantes la forma de buscar una dirección o imagen de un lugar deseado en Google Maps y las ventajas de utilizar Google Street (sobre todo en lugares del mundo que poseen esta función), como también mencionar los avances y mejorías de la aplicación en Chile.

# **Insertando mapas en nuestro Blog**

....... ....... .......

El capacitador introduce la idea de insertar mapas en el Blog que los participantes acaban de crear. Como ejemplo, pregunte a los participantes: ¿Qué dirección útil y de uso diario incluirían en su Blog para compartirla con los lectores del mismo? recuerde a los participantes la importancia de Google Maps como una herramienta de ubicación y el Blog de difusión de la información seleccionada.

# **Actividad práctica paso a paso**

# **Insertando un mapa en nuestro Blog**

La actividad centra su objetivo en "linkear" una dirección o lugar específico de nuestra comuna con la intención de compartirla en nuestro recientemente creado Blog.

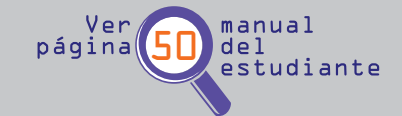

La dificultad de esta actividad radica en Copiar el vínculo o link que nos entrega Google Maps para luego pegarlo en la Web del Blog. Acérquese a los participantes y ayúdelos a copiar y pegar de manera exitosa el link.

Invite, a quiénes están más avanzados, a buscar direcciones en otros lugares del mundo que les resulten atractivos, para luego ingresarlos al Blog.

# 3. Construyendo documentos de forma colaborativa

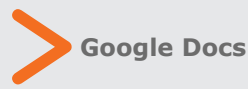

El capacitador explica brevemente el origen de Google Docs, su relación con la cuenta de correo de Gmail; ubicación de la herramienta (inserta dentro de la cuenta de correo electrónico) y su principal función: creación y modificación de archivos y presentaciones en línea con nuestros contactos del correo electrónico.

Introduzca Google Docs de la siguiente manera: si antes los participantes de un colegio se juntaban en una casa para realizar un trabajo de investigación, ahora con la herramienta Docs pueden "reunirse" virtualmente, creando y editando en línea un documento con sus contactos del correo.

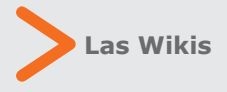

El capacitador resalta la importancia de la edición permanente y abierta de contenidos en Internet, graficado en la enciclopedia Wikipedia.

Realiza la siguiente pregunta: ¿Quién conoce Wikipedia? Insta a los participantes a navegar por la página y buscar contenidos de interés personal.

....... ....... .......

# **Slideshare**

El capacitador explica brevemente la herramienta Slideshare y sus posibilidades en la Web 2.0, enunciando su principal objetivo: compartir presentaciones en formato PowerPoint con el resto de la comunidad en Internet. Se sugiere al capacitador que simule una búsqueda de una presentación en la página de la herramienta y analice junto con los participantes la forma en que se utiliza la plataforma.

Recuerde a los participantes que cualquier persona, con previo registro, puede subir presentaciones a la red y que existe un buscador para facilitar la selección de material que se está buscando.

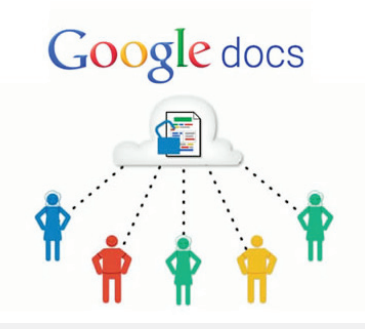

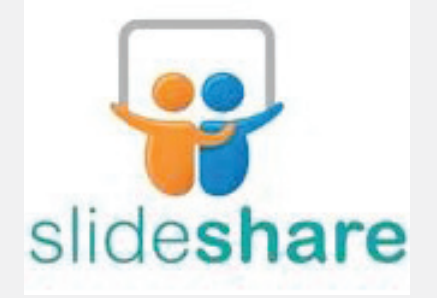

# **Actividad práctica paso a paso**

# **Usando Google Docs**

....... ....... .......

Google Docs, al igual que la gran mayoría de las aplicaciones creadas por esta empresa, es una herramienta gratuita.

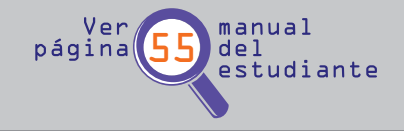

Explicar a los participantes que Docs proviene de "Documentos" y es una de las aplicaciones más utilizadas dentro del correo de Gmail y que ha logrado cautivar a diversos usuarios de otros servicios de correo electrónico, que han terminado por cambiar de plataforma (Yahoo y Hotmail por citar algún ejemplo).

La creación de un documento en Google Docs está relacionado con la posibilidad de compartir, inmediatamente después de haberlo creado, este archivo con otros usuarios.

La idea de crear una actividad es que los participantes redacten un documento a modo de experiencia en el curso, como una forma de presentarse con el resto de sus compañeros. Luego, compartirlo con el resto para que los demás puedan observarlo y si lo desean, añadir respuestas o comentarios.

El capacitador debe mencionar que los documentos tienen un carácter público o privado, como también están sujetos a posibles modificaciones (siempre y cuando el creador del archivo así lo estime), mediante funciones que se encuentran detalladas en el manual del alumno.

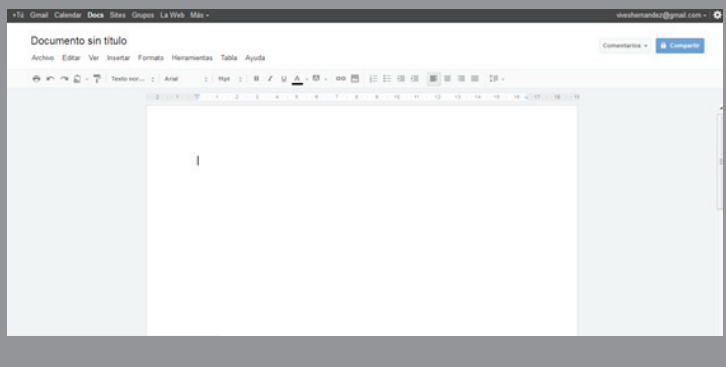

El capacitador repasará junto a los participantes de manera breve, los pasos para ingresar a Gmail, recordando que es una herramienta que se encuentra alojada en el correo electrónico y que permite la posibilidad de compartir y editar un documento en línea (texto, hoja de cálculo e incluso una presentación de PowerPoint).

# **Actividad práctica paso a paso**

# **Publicando documentos en Slideshare**

Slideshare es una aplicación Web que permite a los usuarios publicar presentaciones en línea y compartirlas con el resto de los internautas.

Para utilizar esta aplicación, es necesario crear un documento en PowerPoint o poseer uno ya existente y subirlo a la red.

Sería ideal que cada participante aportase con su presentación PowerPoint ya creada, pero en caso contrario, el capacitador podrá indicar los pasos a seguir para buscar archivos en Google de manera avanzada, para así bajar un archivo ppt.

....... ....... .......

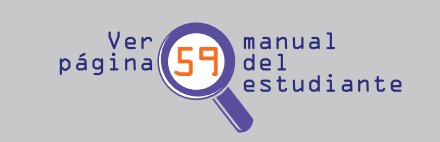

En esta actividad es importante resaltar la idea de SUBIR (UPLOAD en inglés) archivos

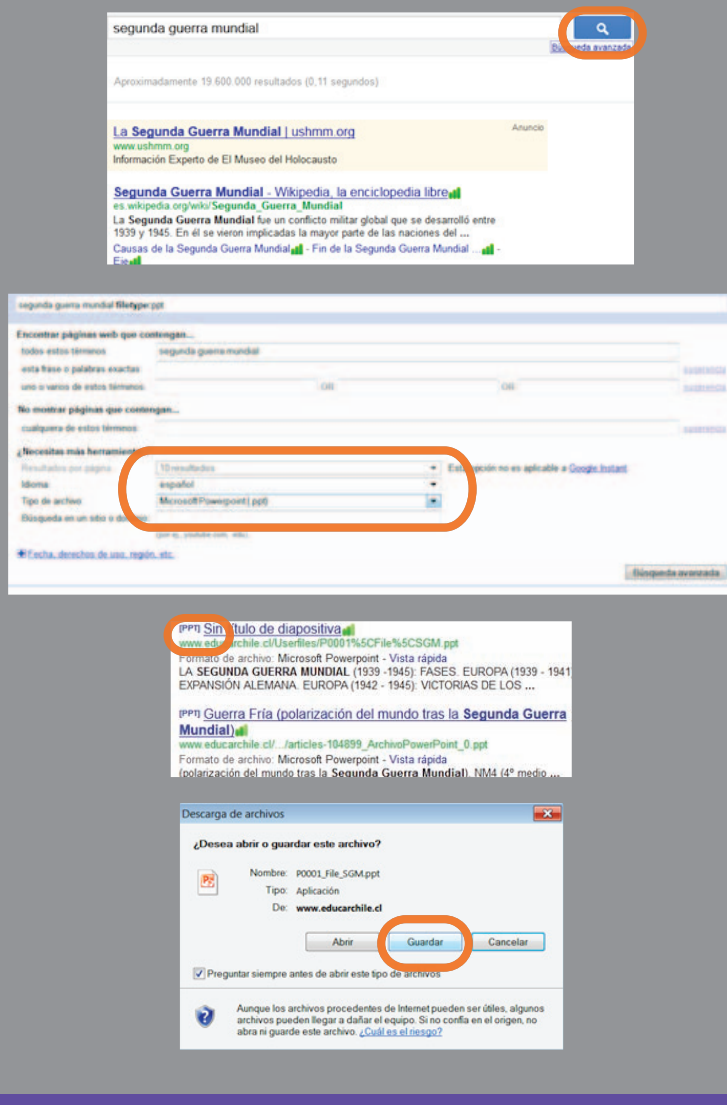

a la red. Subir un archivo a Internet consta de buscar un elemento (imagen, fotografía, archivo de Word u otro) en nuestro computador o pendrive, para luego generar un proceso, de transferencia de datos hacia Internet.

El capacitador deberá resaltar la importancia de estos procesos, que resultan indispensables a la hora de interactuar en la red, ya que se transforman en el pilar fundamental de las nuevas herramientas y aplicaciones de la Web 2.0.

# **Repasemos**

El capacitador recordará a los participantes los pasos a seguir para subir presentaciones a Slideshare, previo registro individual de cada persona.

Recuerde a los participantes que las presentaciones subidas pueden ser modificadas o incluso eliminadas, recalcando la idea de que en Internet las acciones que tomamos no son necesariamente permanentes.

# **Actividad práctica paso a paso**

**Publicando documentos y presentaciones en el Blog**

El capacitador deberá, en esta actividad, vigilar el proceso de publicación de la presentación creada en Slideshare en una nueva entrada de nuestro Blog.

La idea es que los participantes sean capaces de redactar un texto de introducción a la presentación (tal y como se muestra en el manual del alumno) para que luego inserten el link o vínculo de la presentación.

....... ....... .......

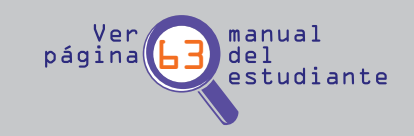

El paso a paso resulta fundamental:

- 1. Crear una nueva entrada en el Blog.
- 2. Visitar Slideshare y la presentación.
- 3. Generar el vínculo y copiarlo.

4. Pegar el vínculo en la entrada del Blog. En esta acción (copiar/pegar) los participantes podrían presentar dificultades ya que generalmente el vínculo no se copia de manera correcta, debiendo intentar y re-copiarlo para luego traspasarlo al Blog.

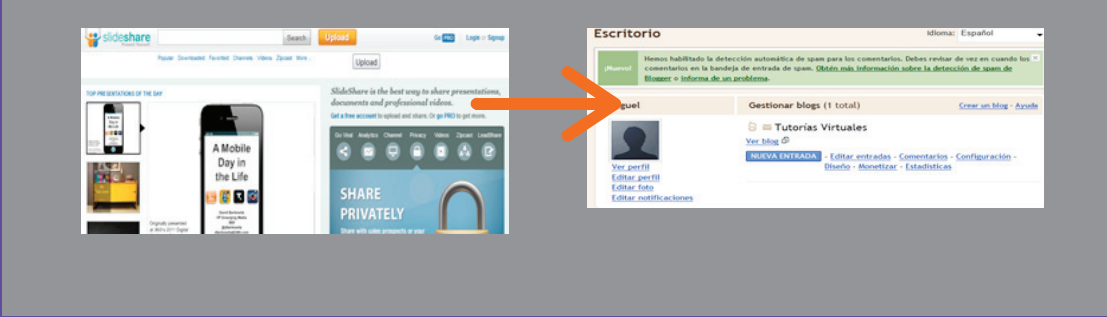

# **Repasemos**

En esta actividad el capacitador recordará los pasos a seguir con los participantes para publicar documentos en el Blog. Para esto, inste a los participantes a seleccionar la presentación deseada, copiar el link y luego pegarlo a través de la edición de HTML en el Blog personal.

# 4. Usando las potencialidades de Gmail

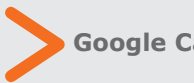

# **Google Calendar y Google Chat**

En esta sección el capacitador deberá introducir a los participantes en dos funciones que ofrece Gmail: Google Calendar como una agenda virtual y Google Chat, que permite mantener conversaciones o chats en línea con nuestros contactos del correo electrónico de Gmail.

Recuerde a los participantes que sólo podrán compartir el calendario y chatear con sus propios contactos y no con personas que posean otros correos electrónicos como Hotmail.

# **Actividad práctica paso a paso**

# **Usando Google Calendar**

Google calendar es otra de las aplicaciones que se encuentran disponibles en el correo electrónico.

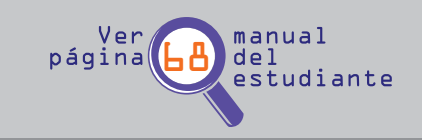

Pregunta inicial a los participantes: ¿Quiénes de esta sala traen consigo su agenda? ¿A través de qué medio organizan una reunión o celebración?.

La idea de estas preguntas es explicarles a los participantes que la Web 2.0, específicamente Google Calendar, entrega una solución moderna a estos problemas de la vida diaria.

En esta actividad, los participantes podrán crear un evento en el calendario virtual, especificando hora, lugar y motivo de la reunión.

El capacitador hará hincapié en que el evento creado puede ser compartido con otras personas siempre y cuando las tengan agregadas dentro de los contactos habituales del correo electrónico, o bien añadiéndolos a medida que se van conociendo.

Una reunión de apoderados, un cumpleaños, reuniones de centros de madre o la próxima sesión de capacitación se ofrecen como alternativas para plantear a los participantes del curso para la creación de eventos.

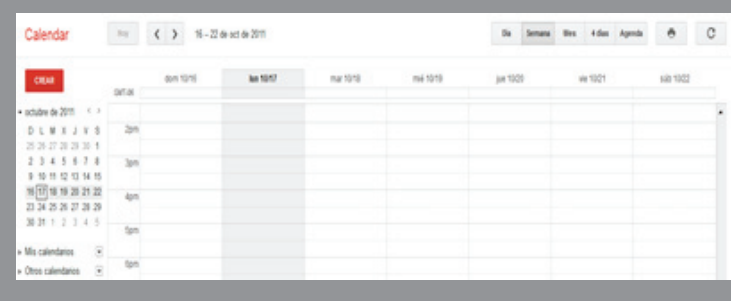

# **Repasemos**

....... ....... .......

# **Crear un evento**

El capacitador recordará junto a los participantes el objetivo de la herramienta Calendar de Google y cómo crear un evento para compartirlo con nuestros contactos de Gmail.

Solicite a los participantes crear eventos factibles de realizar: cumpleaños, reuniones de trabajo o celebración de un aniversario de matrimonio.

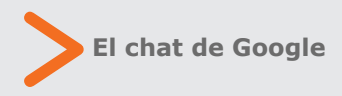

En relación al Chat de Gmail se sugiere solicitar a los participantes que chateen entre ellos durante algunos minutos.

Recuerde a los participantes que sólo se podrá conversar con los contactos que tengan el correo electrónico abierto como también su estado de conversación en "verde" o conectado.

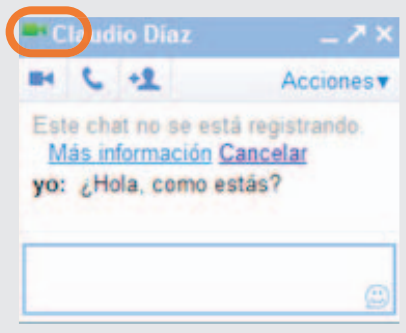

....... ....... .......

# **Repasemos**

# **¿Cómo utilizamos el chat de Google?**

En esta oportunidad el capacitador deberá recordar a los participantes que para utilizar el chat de Google es necesario iniciar sesión en nuestra cuenta de Gmail. Luego, resalte la importancia de que para chatear con nuestros contactos éstos deben estar conectados (círculo verde significa "disponible", enunciando también que existe la posibilidad de desconectar el chat o seleccionar el estado de actividad).

# **Actividad de evaluación**

Como actividad de evaluación, el capacitador solicitará a los participantes subir una presentación a Slideshare y luego observar y comentar las que sus compañeros subieron a la plataforma.

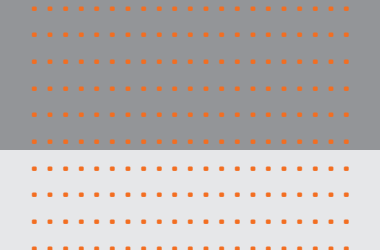

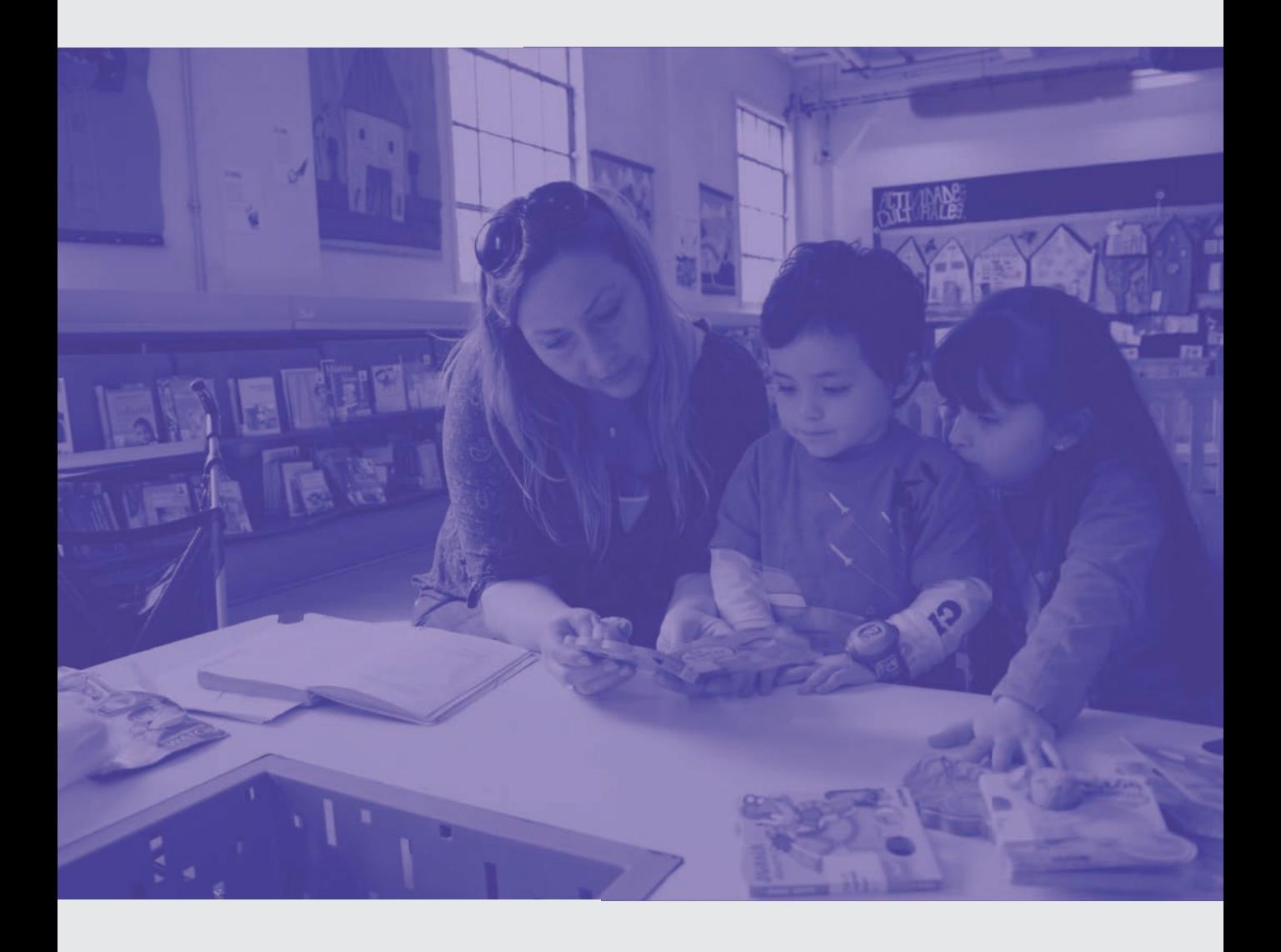

## ..................... ..................... ..................... ..................... ..................... ..................... ..................... ..................... ..................... ..................... Tercera unidad: Compartiendo a través de la Web 2.0

# **1. Publicando información y multimedia en línea y en nuestro Blog**

- >Scribd
- >Flickr

>Repasemos: ¿Cómo compartimos fotografías en Flickr?

>Plataforma de Videos YouTube

>Actividad práctica paso a paso: Compartiendo un video de YouTube en Facebook

>Los derechos de autor (Copyright) en Internet

>Repasemos: ¿Cómo compartimos un video de YouTube en Facebook?

>Actividad de evaluación

# 1. Publicando Información Multimedia en línea

Desarrollar una bienvenida a la Unidad 3, destacando principalmente las herramientas que se conocerán en las siguientes actividades: Scribd, Flickr y YouTube.

Como capacitadores se sugiere que realicen el registro en estos servicios

Si en el módulo anterior los participantes del curso orientaban sus actividades a utilizar las herramientas de Gmail (Calendar, Docs y otros), en las nuevas actividades se concentrarán en revisar los sitios Scribd y Flickr.

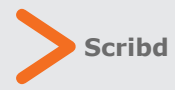

..................... .....................

> El capacitador deberá mencionar que este sitio es un importante motor de búsqueda de archivos de diversas características, como trabajos escolares, libros o artículos de interés.

**Flickr**

El capacitador explicará que basa su propuesta en compartir imágenes o fotografías con los demás usuarios a través de la red, permitiendo la posibilidad de crear álbumes de foto en línea para ser compartidos.

....... ....... .......

El capacitador deberá mencionar las ventajas de estas dos plataformas digitales: son espacios de intercambio de archivos e información, en donde los usuarios suben archivos (imágenes, videos u otros) a la red, para luego crear álbumes y compartirlos con los demás internautas.

El modo de funcionamiento de estas plataformas es similar: o bien el usuario puede crear una cuenta, a través de los registros múltiples, o simplemente navegar y revisar los archivos subidos por otras personas.

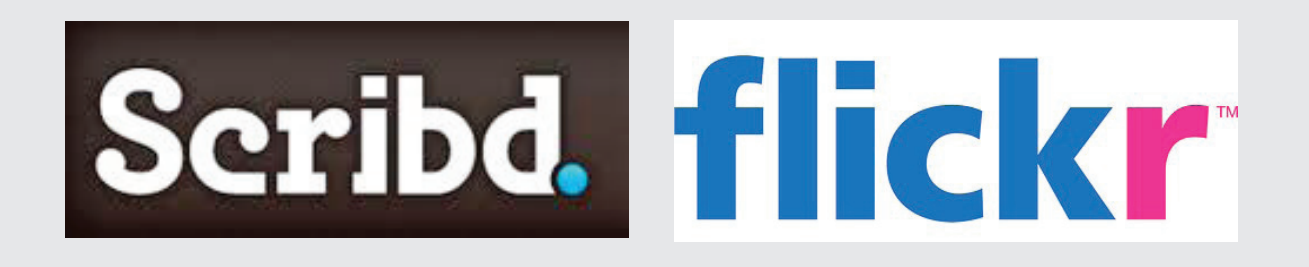

# **Repasemos**

....... ....... .......

# **¿Cómo compartimos fotografías en Flickr?**

En la primera actividad práctica de este módulo, a modo de introducción, los participantes se registrarán en Flickr y cargarán o subirán imágenes o fotografías a la plataforma, para luego compartirlas en otras Redes Sociales, o bien en su Blog personal.

Guíe a los participantes en el registro exitoso, resaltando la opción del registro múltiple.

Para concluir, revisar los archivos o álbumes subidos por algún participante y mostrar al resto de la clase.

Felicite a los participantes que finalizan su tarea, para reforzar el trabajo realizado.

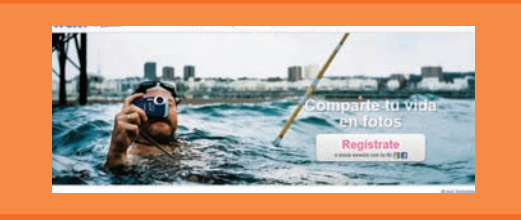

# **Plataforma de videos YouTube**

En esta instancia el capacitador deberá introducir a los participantes en la plataforma de videos Youtube y la forma de registro en ella (cuenta nueva o utilizando el correo electrónico de Gmail).

¿Quién no ha visto un video en YouTube o escuchado en una noticia que la fuente de la información proviene desde esta plataforma? El capacitador deberá resaltar la posibilidad que tienen los participantes tanto de buscar videos como de subir videos a la Web.

Nuevamente recordar que el registro múltiple funciona para ingresar al sitio.

# **Actividad práctica paso a paso**

**Compartiendo un video de YouTube en Facebook**

En la actividad práctica, los participantes deberán:

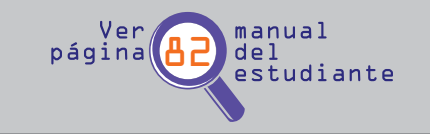

....... ....... .......

- 1. Buscar un video de su agrado.
- 2. Teclear la opción de compartir el video, ya sea en Facebook, Twitter y finalmente en nuestro Blog.
- 3. Para copiar el vínculo y pegarlo en el Blog, los participantes deberán hacer clic en Compartir y luego accionar el icono de Facebook.
- 4. Inste a los participantes a re-abrir su Blog, ya sea editando una entrada existente o creando una nueva, para así pegar el vínculo en su editor de texto.

# facebook.

# **Los derechos de autor (Copyright) en Internet**

....... ....... ....... ....... ....... ....... ....... ....... ....... ....... ....... ....... ....... ....... ....... .......

....... ....... ....... ....... .......

....... .......

....... .......

....... .......

....... ....... ....... ....... ....... ....... ....... ....... ....... .......

...... que dice relación con la protección de derechos Mencione a los participantes el aspecto de autor que existe en Internet.

...... experiencia de los videos que suben usuarios ...... son grabados directamente de un canal o ...... sin los permisos necesarios por los creadores ...... elimina dicho contenido. Ejemplifique este último punto con la a la plataforma de videos YouTube y que programa de televisión o bien descargados del material, el que posteriormente bloquea o

# **Repasemos**

El capacitador en esta ocasión deberá recapitular para recordar a los participantes la forma en qué se comparten videos de YouTube en la cuenta de Facebook de cada participante. Resalte que existe también la posibilidad de compartir con otras Redes Sociales, tales como Twitter y Google.

# **Actividad de evaluación**

En esta sección, el capacitador instará a los participantes a seleccionar un video de su agrado en YouTube y, siguiendo los pasos de la actividad anterior, compartirlo en la biografía de Facebook.

Recuerde a los participantes que las entradas, comentarios o contenidos compartidos en la biografía de Facebook puede ser comentada y compartida nuevamente por otros usuarios, como también puede ser eliminada por su autor principal.

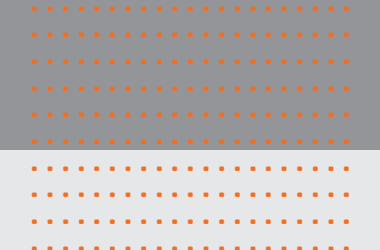

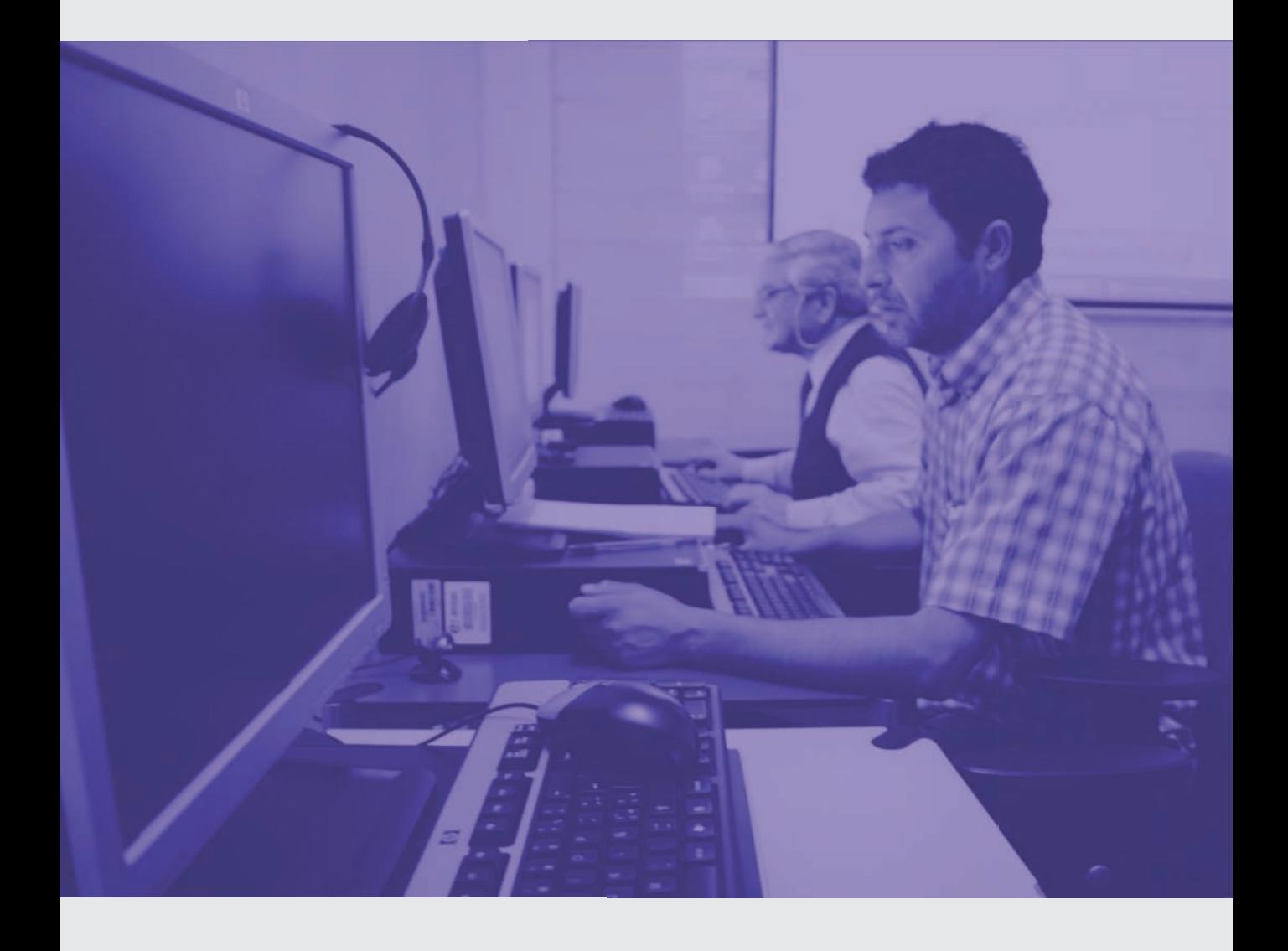

Cuarta unidad: Participando a través de las Redes Sociales

..................... ..................... ..................... ..................... ..................... ..................... ..................... ..................... ..................... .....................

# **1. Introducción a las Redes Sociales**

>¿Qué son las Redes Sociales? >Ejemplos de Redes Sociales a) Facebook b) Twitter >Las Redes Sociales hoy >Ventajas y desventajas

# **2. Usando las Redes Sociales**

>Usando Facebook

>Actividad práctica paso a paso: creando un evento en Facebook

>Repasemos: ¿Cómo creamos un evento en Facebook?

>Conociendo Twitter

>Integrando las Redes Sociales a nuestro Blog

>Actividad práctica paso a paso: Integrando

las Redes Sociales en el Blog

>Repasemos: : ¿Cómo compartimos el Blog en nuestro muro de Facebook?

>Actividad de evaluación

>Glosario

# 1. Introducción a las Redes Sociales

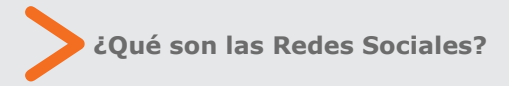

..................... .....................

> Ejemplificar el concepto de red social con Facebook y Twitter.

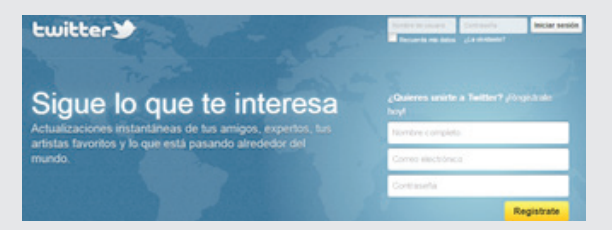

¿Para qué sirven? ¿Quién los creó y dónde? ¿Cómo puedo utilizarlos en mi vida diaria?.

En esta actividad el capacitador guiará las preguntas acerca del concepto de red social.

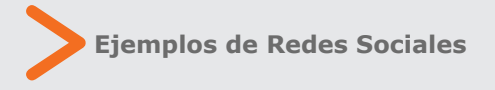

Dos casos de éxito: Facebook y Twitter.

a) Descripción breve de Facebook y sus principales características. ¿Por qué resulta tan atractivo para las nuevas generaciones? ¿Posee características negativas?

b) Twitter, por otra parte, posee un componente más personal, debido a que

son comentarios de los usuarios que se comparten con el resto de las personas en la red y que, de manera opcional, pueden ser respondidos por otras personas.

Resaltar que los medios de comunicación (radio y tv principalmente) utilizan cada vez más las Redes Sociales como Facebook y Twitter para conectarse de manera más actual con sus seguidores.

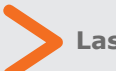

# **Las Redes Sociales hoy**

Importancia en la disminución de las distancias geográficas (posibilidad de acercar familias que se encuentran separadas por motivos de viajes o estudios).

Oportunidades publicitarias masivas y selectivas .

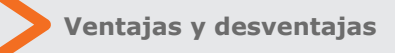

Enunciar la dependencia excesiva de las personas al uso de Internet y de las Redes Sociales, como una forma de reemplazo de las relaciones personales. En lo posible (por tiempo), generar un debate acerca del uso y dependencia excesivo de la tecnología en el mundo actual.

Contacto en tiempo real y fluidez de la comunicación y la información.

Disminución de las barreras físicas para acceder a la información.

**Usando Facebook**

....... ....... .......

# **Actividad práctica paso a paso**

# **Creando un evento en Facebook**

Si bien esta actividad puede generar similitudes con las actividades anteriores, en ésta oportunidad el capacitador guiará

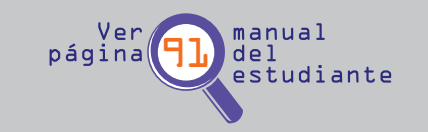

el proceso de creación de actividades específicas dentro de Facebook, como es la creación de un evento.

El objetivo de esta actividad dice relación con presentar a los participantes la oportunidad de crear eventos o reuniones a través de nuestro perfil en Facebook, incluso con la posibilidad de mejorar el aspecto del mismo.

Inste a los participantes a crear el evento, hora y lugar, como también añadir algunas imágenes o videos afines al tema, para así complementar la información básica. Cerciórese de que los participantes no confundan el evento de Google Calendar con el de Facebook, acentuando sus diferencias (otra plataforma, otros perfiles de usuarios y mayores complementos de esta última).

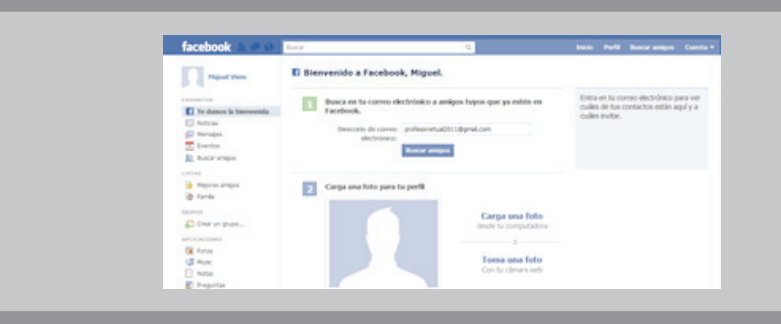

# **Repasemos**

En esta oportunidad el capacitador recodará los pasos para crear un evento en Facebook y compartirlo en el muro o biografía con sus amigos.

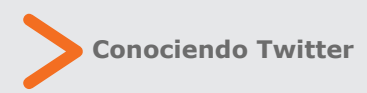

En esta actividad, el capacitador guiará el procedimiento de ingreso y registro a la plataforma Twitter.

Debido a la complejidad de su uso, explicar a los participantes que sólo se utilizarán algunas herramientas, como por ejemplo, seguir a otras personas.

Resaltar la relación entre Twitter, conectividad y uso de Smartphone (celulares inteligentes) que poseen wi-fi ilimitado y conexión permanente a la red, para así twitear de manera fluida.

**Integrando las Redes Sociales a nuestro Blog**

# **Actividad práctica paso a paso**

....... ....... .......

**Integrando las Redes Sociales en el Blog**

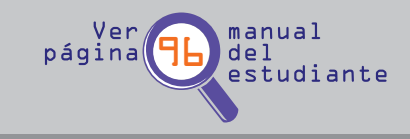

En esta actividad los participantes aprenderán a cómo integrar de manera

efectiva y sencilla, una entrada de nuestro Blog en el perfil de Facebook.

Para esto, sugerir realizar el paso a paso del manual, resaltando los íconos de acceso directo que se encuentran insertados en el final de cada entrada de nuestro Blog (Facebook y Twitter, entre otros).

Como actividad complementaria, comentar los vínculos insertados en Facebook por parte de los participantes del curso.

# **Repasemos**

En esta actividad el capacitador recordará a los participantes cómo compartir el Blog en Facebook, recordándoles que en la parte inferior del Blog se encuentran los íconos de las Redes Sociales en donde se puede compartir la entrada.

# **Actividad de evaluación**

En la última actividad de la unidad, el capacitador deberá motivar a los participantes para que revisen las biografías de sus compañeros en Facebook y posteen comentarios en ella, a modo de despedida del curso.

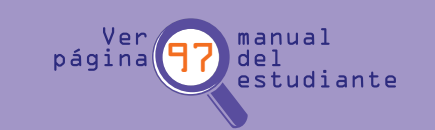

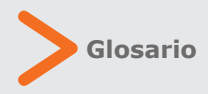

Indique a los estudiantes que pueden consultar en cualquier momento el Glosario, en caso de tener dudas con los principales conceptos de este curso.

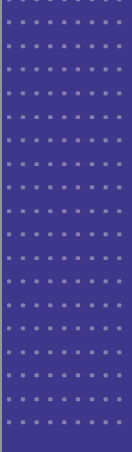

# Redes Sociales y Ueb<sub>2</sub>.0

Computación para informarse y comunicarse